# Basics of CADA Programming - CUDA 4.0 and newer

# Feb 19, 2013

•Supercomputing Institute •for Advanced Computational Research

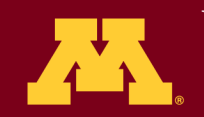

UNIVERSITY OF MINNESOTA Driven to Discover<sup>SM</sup>

# **Outline**

- CUDA basics
	- Extension of C
	- Single GPU programming
	- Single node multi-GPUs programing
- A brief introduction on the tools
	- Jacket
	- CUDA FORTRAN PGI compiler
- Hands-on exercises

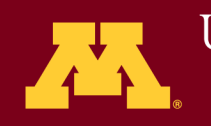

# CUDA - Compute Unified Device Architecture

- General-Purpose Programming Model
- Standalone driver to load computation programs into GPU Graphics-free API
- Data sharing with OpenGL buffer objects
- Easy to use and low-learning curve
- CUDA allows developers to use C
	- Also supports other languages, such as FORTRAN, DirectCompute, OpenCL, OpenACC.

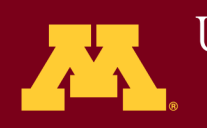

## **Survey Questionnaires:**

Why are you interested in GPU computing?

What kind of applications do you need to accelerate on GPU hardware?

Do you have the computing code(s) already on CPU? If yes, in what language is it written (C, FORTRAN or Matlab)?

Do you have a deadline or milestone to get your computing on GPU hardware? When?

Specific need about the hardware (memory, mutli-GPU and interconnect need)?

Will you learn CUDA or use tools to accelerate your calculations on GPU hardware?

How can we do better for the future GPU workshop: Specific topics are you interested? Specific acceleration tools?

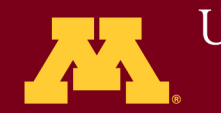

GPUs can be controlled by:

- A single CPU thread
- Multiple CPU threads belonging to the same process
- Multiple CPU processes

Definitions used:

- CPU process has its own address space
- A process may spawn several threads, which can share address space

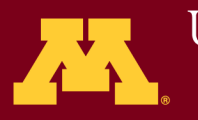

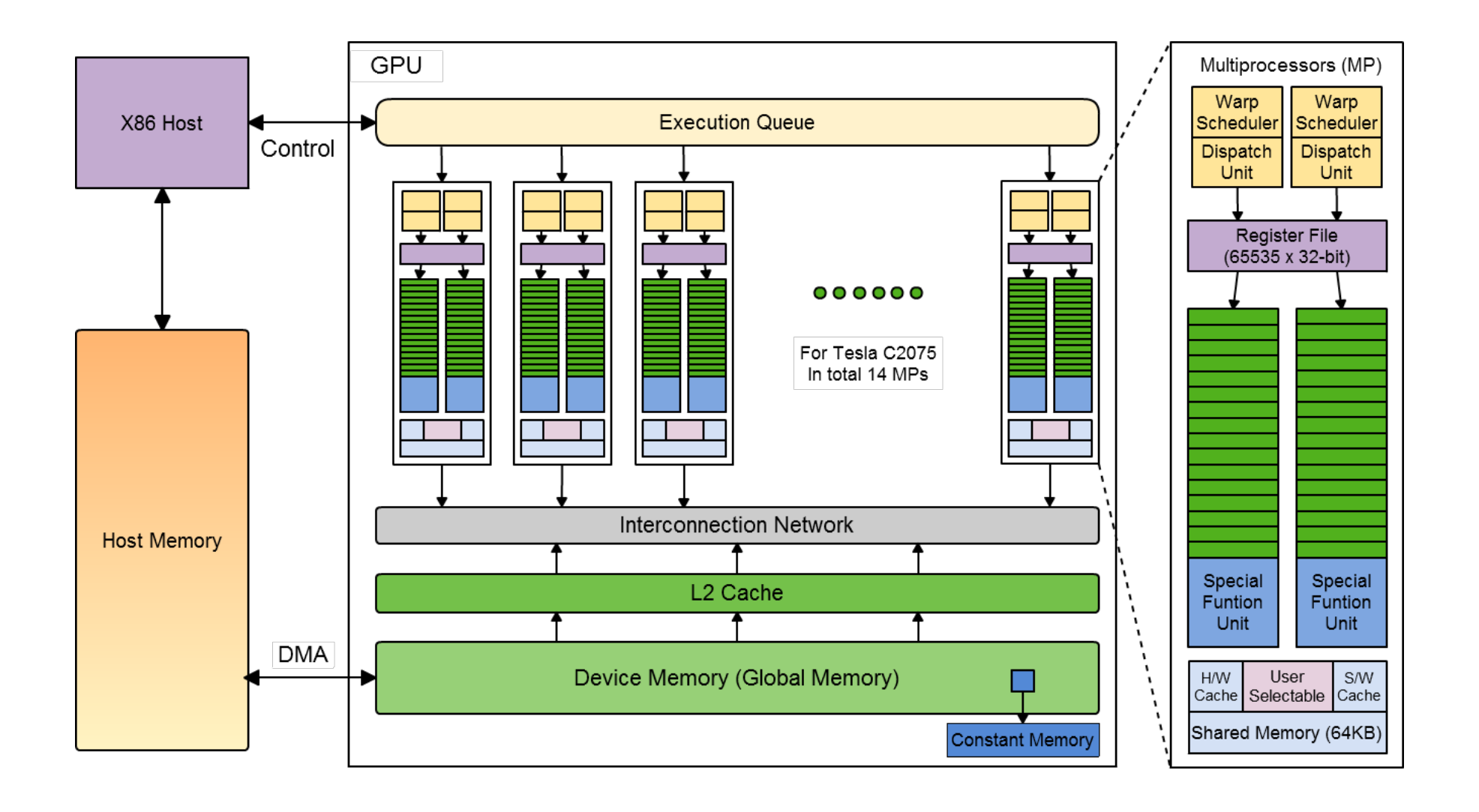

capable of executing a sequential thread. For a GPU with *Fermi* architecture, like the one we are using, every 32

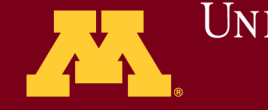

UNIVERSITY OF MINNESOTA •for Advanced Computational Research  $\blacksquare$   $\blacksquare$   $\$ 

GPU Device Computing Components

- Streaming Processors (SP). Each streaming processor is capable of executing a sequential thread, also called a GPU core.
- A number of streaming processors is organized in a Streaming Multiprocessor (SM).
- A warp in CUDA, then, is a group of 32 threads, which is the minimum size of the data processed in SIMD fashion by a CUDA multiprocessor

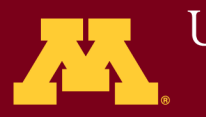

GPU Device Computing Components (continued)

- Each multiprocessor also equipped with
	- warp scheduler responsible for threads control
	- special function units (SFU) transcendentals and double-precision operations
	- a set of 32-bit registers
	- 64KB of configurable shared memory.
- A GPU device has one or more multiprocessors on board. e.g, Tesla C2075 GPU card , has 14 multiprocessors
- Newer device has more SMs, SFUs, or more complicated architecture.

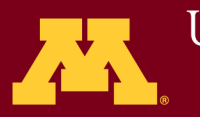

# GPU Device Memory Hierarchy

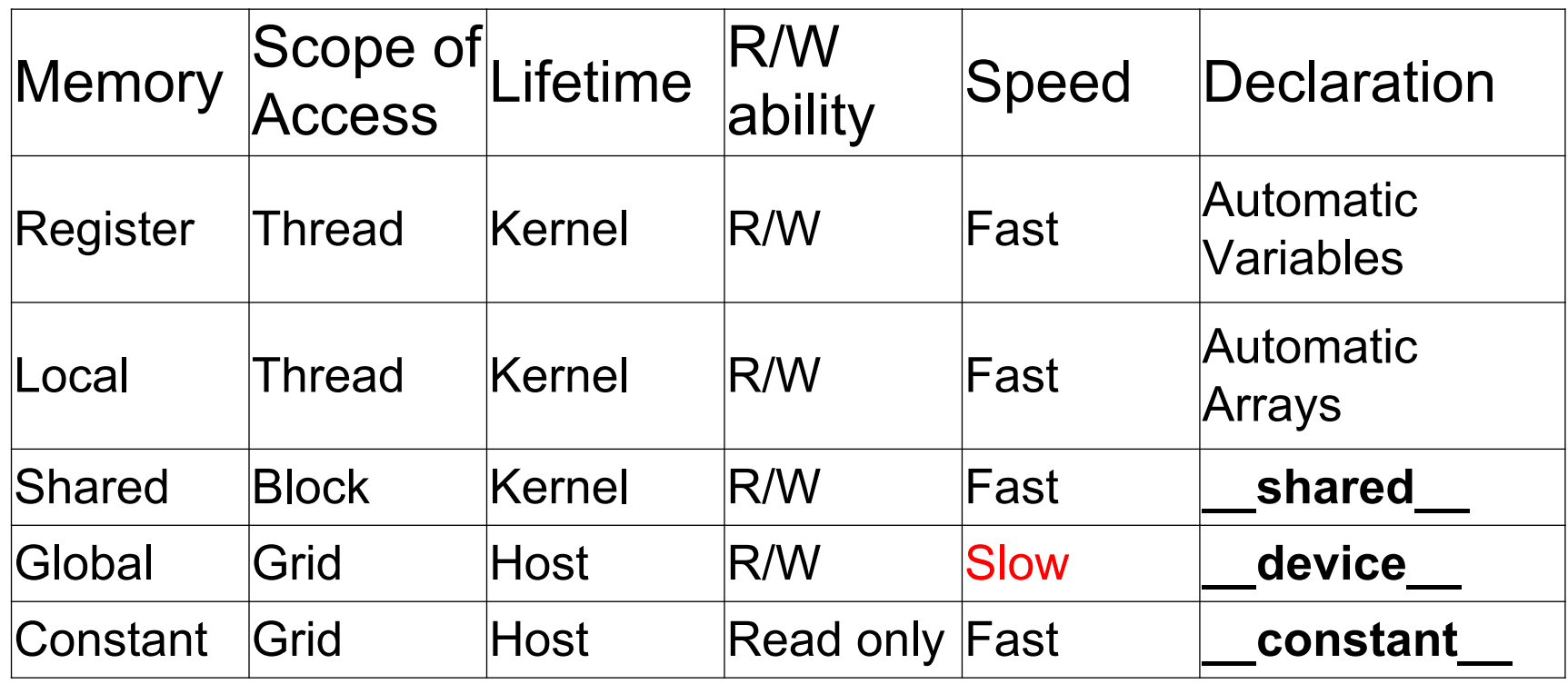

•Supercomputing Institute •for Advanced Computational Research

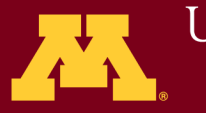

## New Syntax:

<<< ... >>> /\* kernel or executable, will run on GPU device \_\_host\_\_, \_\_global\_\_, \_\_device\_\_ \_\_constant\_\_, \_\_shared\_\_, device syncthreads()

# Built-in Variables:

- **dim3 gridDim;** 
	- Dimensions of the grid in blocks
- **dim3 blockDim;** 
	- Dimensions of the block in threads
- **dim3 blockIdx;** 
	- Block index within the grid
- **dim3 threadIdx;** 
	- Thread index within the block

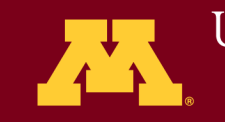

## **Restriction Relax:**

**Device with** compute capability 2.0 or higher **supports:**  recursion in device code branching function pointers but efficiency may not be great.

# **CUDA API/Libraries**

CUDA Runtime (Host and Device) Device Memory Handling (cudaMalloc,...) Built-in Math Functions (sin, sqrt, mod, ...) Atomic operations (for concurrency) Data-types (dim2, dim3, ...)

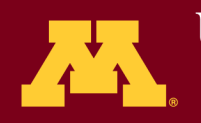

# Function Type Qualifiers

Specify whether a function executes on the host or on the device and whether it is callable from the host or from the device

**\_\_global\_\_** a kernel is executed on the device, callable from the host only. global functions must have void return type.

> Any call to a \_\_global\_\_ function must specify its execution configuration, i.e., **<<< … >>>**

 A call to a \_\_global\_\_ function is asynchronous returns before the device has completed its execution.

- **\_\_device\_\_** a function is executed on and callable from the device **only**.
- **host a** function that is executed on the host and callable from the host only.

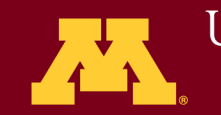

\_\_global\_\_ and \_\_host\_\_ qualifiers cannot be used together for one function.

device and host qualifiers can be used together with \_\_CUDA\_ARCH\_\_ macro to differentiate code paths :

```
host device func()
{ 
\#if CUDA ARCH == 100
   // Device code path for compute capability 1.0 
\#elif CUDA ARCH == 200
   // Device code path for compute capability 2.0 
\#elif CUDA ARCH == 300
   // Device code path for compute capability 3.0 
#elif !defined( CUDA ARCH )
   // Host code path 
#endif
} 
                                      CUDA 4.0 – software 
                                      Compute capability – hardware
```
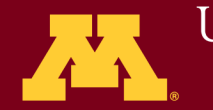

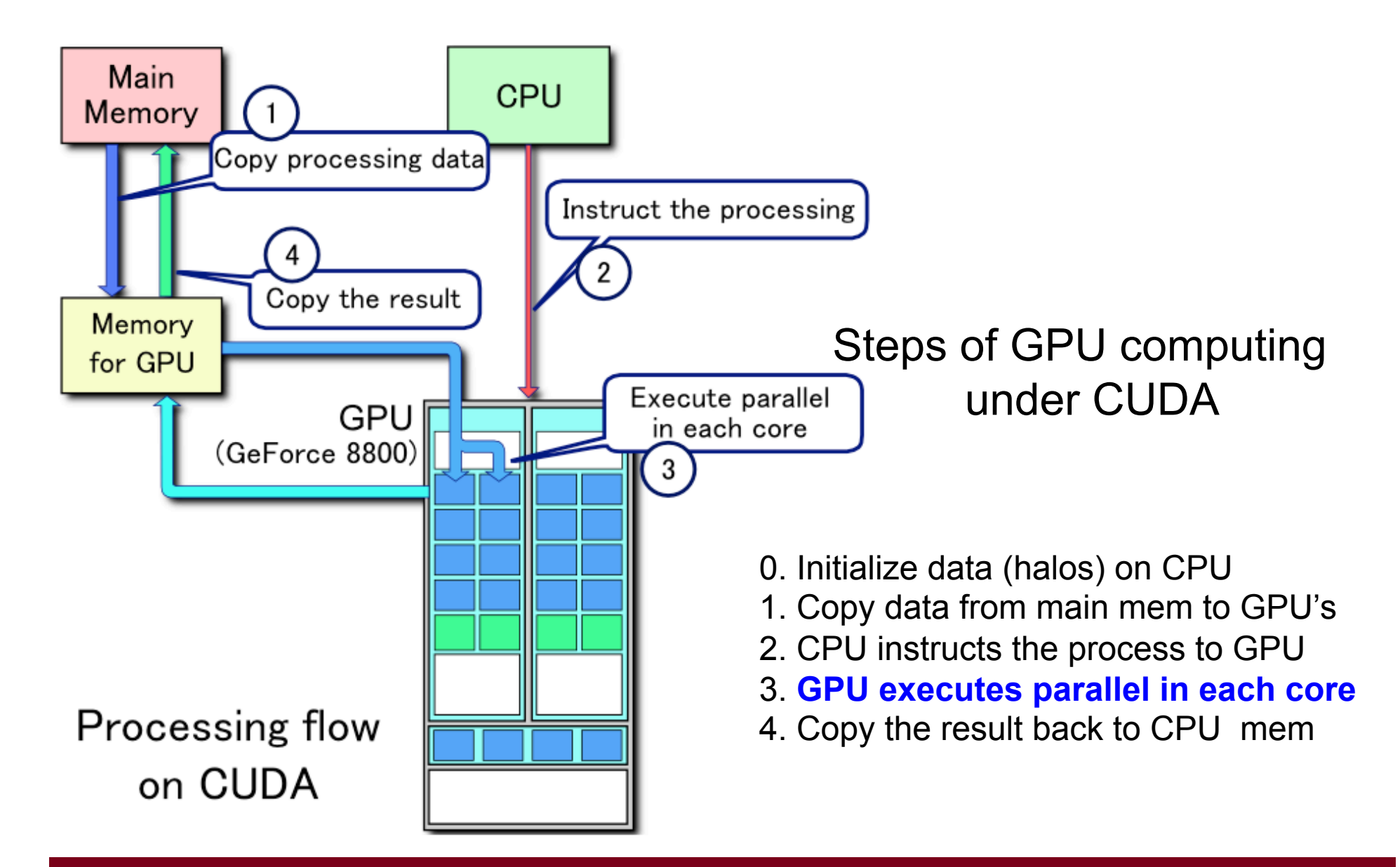

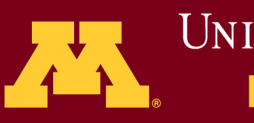

#### $int \text{ main}()$  {  $A \text{ Code}$  Example int N = 10000; size  $t$  size = N  $*$  sizeof(float); // Allocate input vectors h\_A, h\_B in host memory float\* h  $A = (float*)$ malloc(size); float\* h  $B = (float*)*malloc*(size);$ // and initialize them.

#### // Allocate vectors in device memory

float\* d\_A; cudaMalloc(&d\_A, size); float\* d B; cudaMalloc(&d B, size); float\* d\_C; cudaMalloc(&d\_C, size); // Copy vectors from host memory to device memory cudaMemcpy(d\_A, h\_A,size,cudaMemcpyHostToDevice); **}** 

cudaMemcpy(d\_B, h\_B, size, cudaMemcpyHostToDevice);

### VecAdd<<< 1,N>>>(d\_A, d\_B, d\_C, N);

#### // Copy result from device memory to host memory

// h\_C contains the result in host memory

cudaMemcpy(h\_C, d\_C, size, cudaMemcpyDeviceToHost);

#### // Free device memory

### cudaFree(d\_A); cudaFree(d\_B); cudaFree(d\_C);

// Free host memory ...

Free(h-A); }

#### •Supercomputing Institute •for Advanced Computational Research

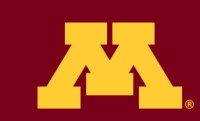

```
// Device code 
  __global__ void VecAdd(float* A, float* B, float* C, int N) 
{ 
   int i = blockDim.x * blockIdx.x + threadIdx.x; 
   if (i < N) 
      C[i] = A[i] + B[i];
```
**UNIVERSITY OF MINNESOTA** Driven to Discover<sup>SM</sup>

# **Key difference from CPU computing**

**// on CPU computing // VecAdd(h\_A, h\_B, h\_C, N); // OMP\_NUM\_THREADS** 

**// GPU computing – thread hierarchy** 

```
int numBlocks = 1; 
dim3 threadsPerBlock(N);
```

```
// Device code 
  global void VecAdd(float* A, float* B, float* C, in
{ 
   int i = blockDim.x * blockIdx.x + threadIdx.x; 
   if (i < N) 
      C[i] = A[i] + B[i]; 
}
```
**VecAdd<<< NumBlocks, ThreadPerBlock >>>(d\_A, d\_B, d\_C, N); VecAdd<<< 1, N>>>(d\_A, d\_B, d\_C, N);** 

**// <<< NumBlocks, ThreadPerBlock>>> // how to map the available cores to number of thread**

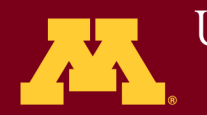

## **Device Thread Hierarchy**

Dim3 threadIdx; // Built-in 3-D variable for the efficiency of accessing memory // threadIdx.x, threadIdx.y, threadIdx.z

> For a 1-D block, a linear mapping of cores to threads For a 2D block of size (Dx, Dy), the thread ID of a thread of index  $(x, y)$  is  $(x + y Dx);$ For a 3Dlblock of size (Dx, Dy, Dz), the thread ID of a thread of index  $(x, y, z)$  is  $(x + y Dx + z Dx Dy)$ .

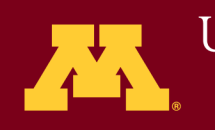

# **Device Thread Hierarchy Example 1**

```
// Kernel definition 
  __global__ void MatAdd( float A[N][N], float B[N][N], float C[N][N]) 
{ int i = threadIdx.x;
 int j = threadIdx.y;
 C[i][j] = A[i][j] + B[i][j];int main() \{
```

```
 // Kernel invocation with one block of N * N * 1 threads
```

```
int numBlocks = 1;
```

```
dim3 threadsPerBlock(N, N);
```

```
MatAdd <<< numBlocks, threadsPerBlock >>> (A, B, C); ... }
```
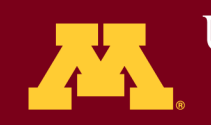

# **CUDA Features Useful for MultiGPU**

- **Control multipleGPUs with a single GPU thread** 
	- Simpler coding: no need for CPU multi-threading
- **Peer-to-Peer (P2P) GPU memory copies** 
	- Transfer data between GPUs using PCIe P2P support
	- Done by GPU DMA hardware host CPU is not involved
- Data traverses PCIe links, without touching CPU memory
	- Disjoint GPU---pairs can communicate simultaneously
- **Streams:** 
	- executing kernels and memcopies concurrently
	- Up to 2 concurrent memcopies: to/from GPU
- **P2P exception: 2GPUs connected to different IOH chips** 
	- IOH (Intel I/O Hub chip on motherboard) connected via QPI
- QPI and PCIe don't agree on P2P protocol
	- CUDA API will stage the data via host memory

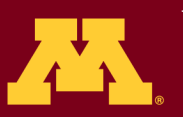

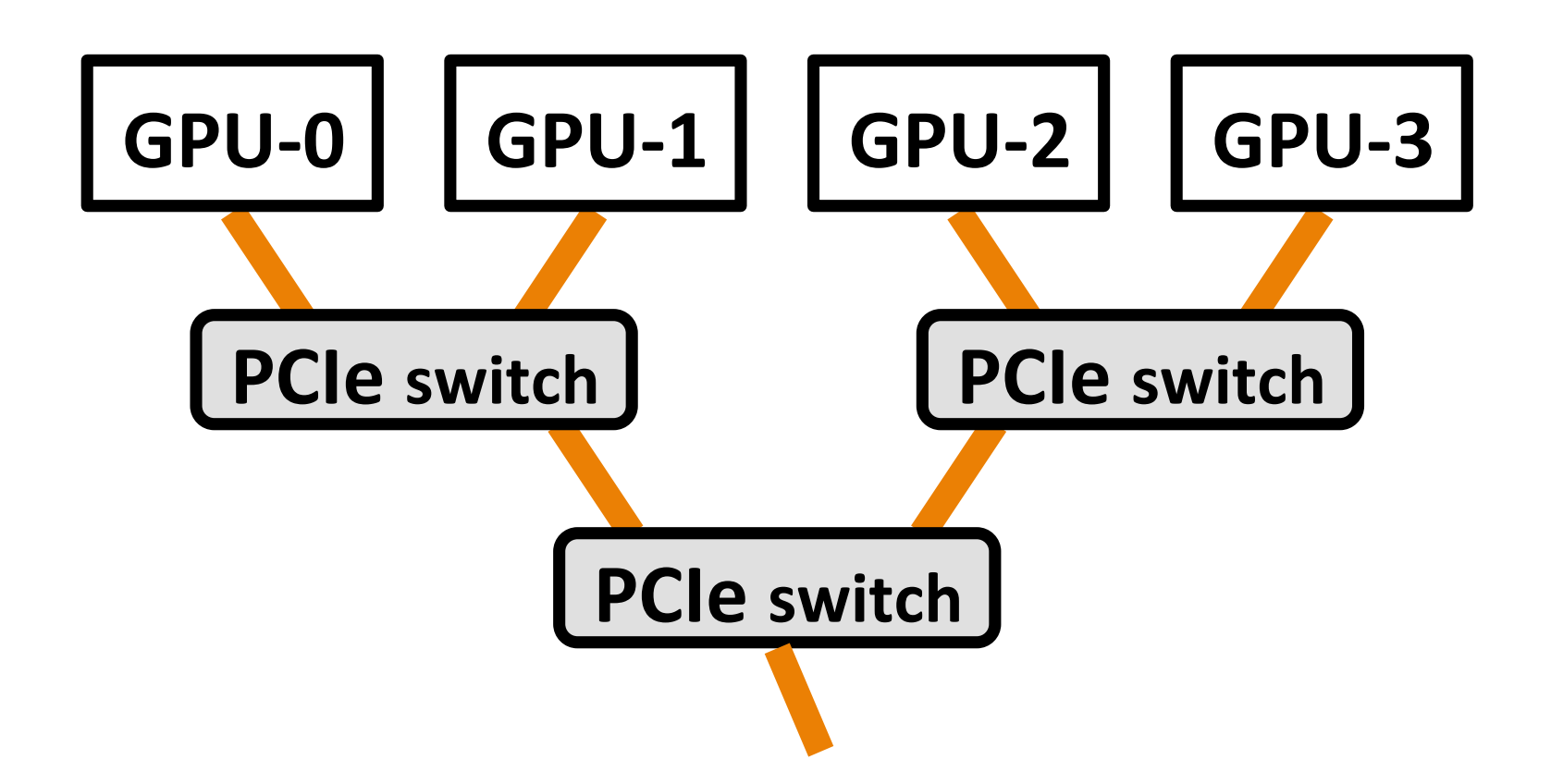

•Supercomputing Institute •for Advanced Computational Research the Street<br>This is the Horace of Street<br>of the Horace of Street<br>of the Horace of Street<br>of the Horace of Street<br>of the Horace of the Horace of the Horace of the Horace of the Horace of the Horace of the Horace of the Horac

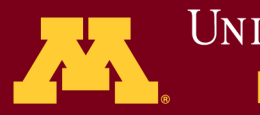

UNIVERSITY OF MINNESOTA Driven to Discover<sup>5M</sup>

# **CUDA and multi-GPU programming**

- Single-process / multiple GPUs:
	- Unified virtual address space
	- Ability to directly access peer GPU's data
	- Ability to issue P2P mem copies
		- # No staging via CPU memory
		- # High aggregate throughput for many-GPU nodes
- Multiple-processes:
	- Direct to maximize performance when both PCIe and IB transfers are needed
- Streams and asynchronous kernel/copies
	- Allow overlapping of communication and execution
	- Applies whether using single- or multiple processes to controlGPUs

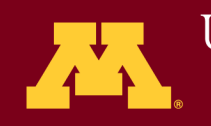

# **Use of multiple GPUs on the same node**

int **devs =4** 

```
for (int d=0; d < devas; d++)
```

```
 { cudaSetDevice(d);
```
 **cudaMalloc((void\*\*)&d\_A, size); cudaMalloc((void\*\*)&d\_B, size); cudaMalloc((void\*\*)&d\_C, size) ;** 

 **// Copy vectors from host memory to device memory cudaMemcpy(d\_A, h\_A, size, cudaMemcpyHostToDevice); cudaMemcpy(d\_B, h\_B, size, cudaMemcpyHostToDevice );** 

 **// Invoke kernel int threadsPerBlock = 256; int blocksPerGrid = (N + threadsPerBlock - 1) / threadsPerBlock;**  VecAdd<<<br />blocksPerGrid, threadsPerBlock>>>(d A, d B, d C, N);  **cudaMemcpy(h\_C, d\_C, size, cudaMemcpyDeviceToHost );** 

•Supercomputing Institute •for Advanced Computational Research

**}** 

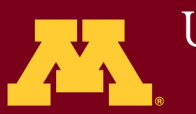

# **GPU acceleration tools**

**Jacket - Wraps some of Matlab codes for enhancing their performance by running on GPU** 

**module load jacket matlab matlab**

**>> gactivate**

**>> ghelp % list all functions supported by Jacket >> ghelp try %** 

**All Jacket functions may be found at: http://wiki.accelereyes.com/wiki/index.php/Function\_List**

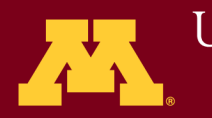

## **How can Jacket help?**

Partial support - Not every Matlab calculation can benefit

Hot spot – part of the code consumes most of the CPU time

Special functions and toolbox – are they being used? Are they supported by Jacket?

If yes, modify the code according to Jacket's syntax.

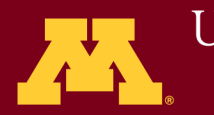

## Use of Jacket

- replacement of low-level MATLAB data structures
- GPU computation and acceleration

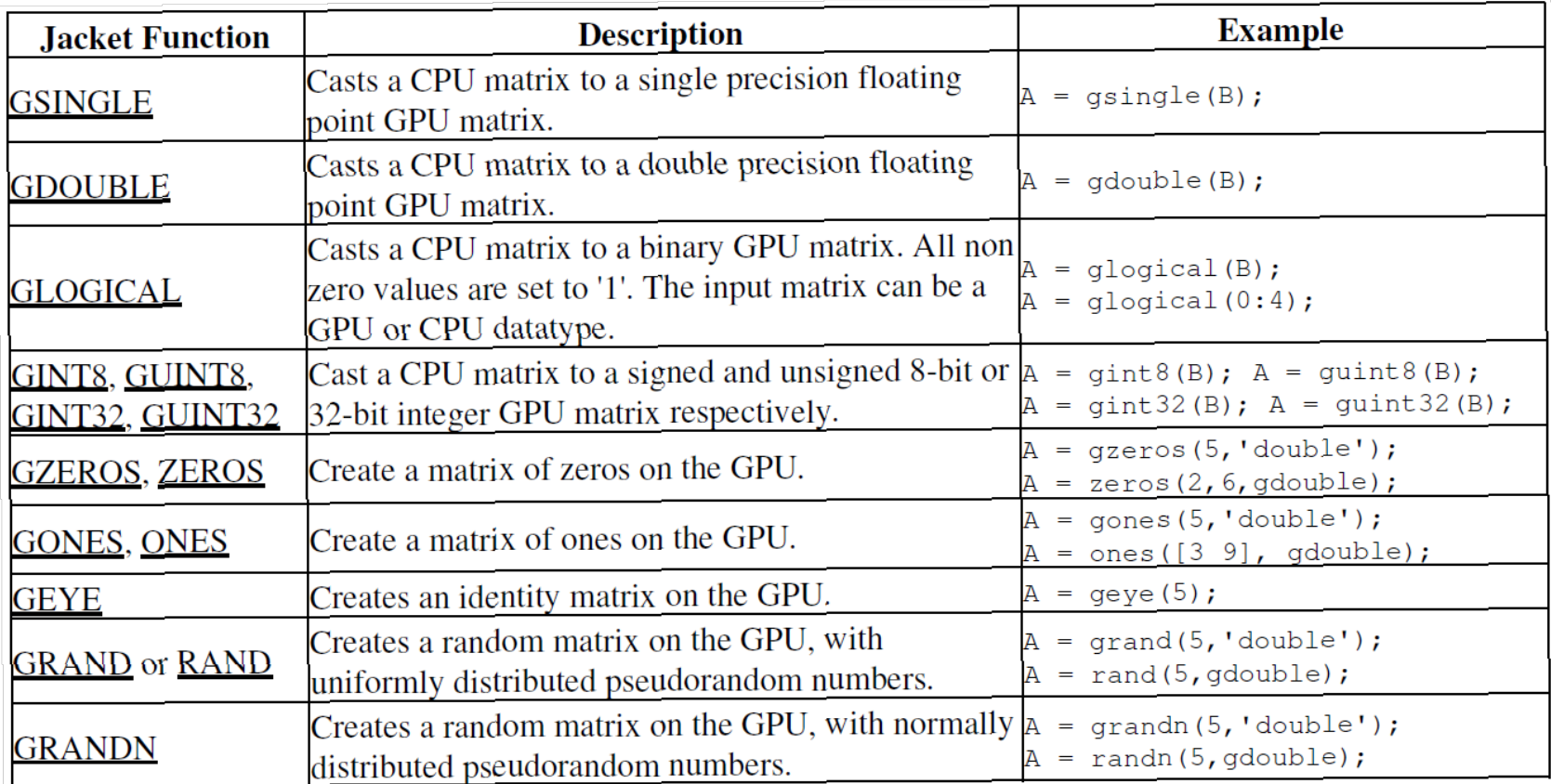

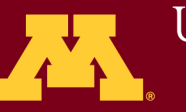

## Basic functions

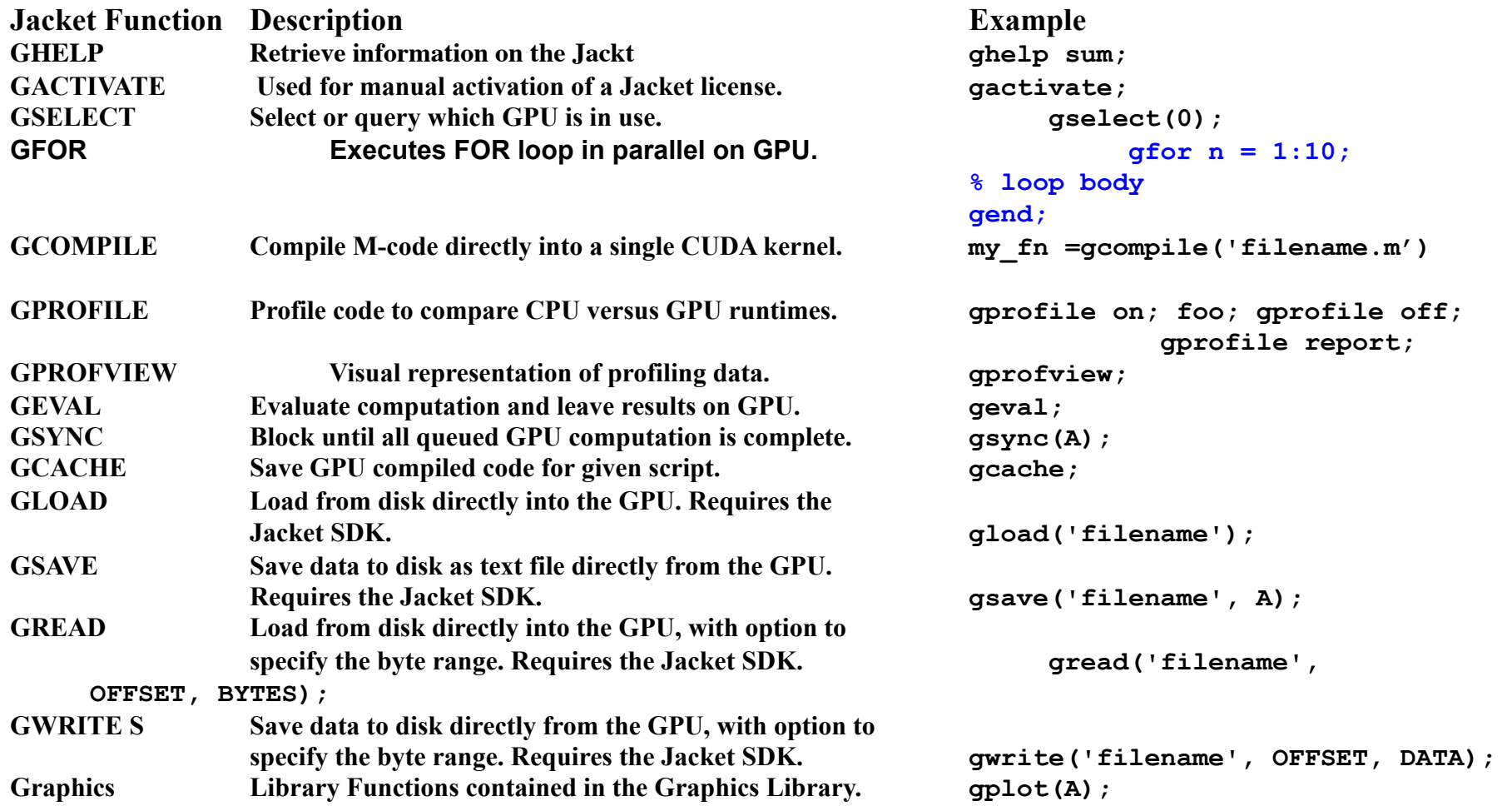

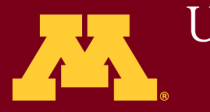

# **CUDA FORTRAN – PGI compiler**

- **1. A small set of extensions to Fortran**
- **2. Supports and is built up on the CUDA**
- **3. A lower-level explicit programming model**
- **4. Substantial run-time library components**
- **5. An analog to NVIDIA's CUDA C**
- **6. compiler Portland License!**

**module load pgi pgfortran –Mcuda Sgemm.F90 -lcublas /usr/bin/time ./a.out < input** 

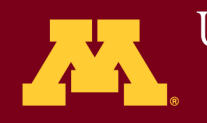

To login to the gpu nodes, type one of the following

vglconnect gput02 vglconnect gput03 vglconnect gput04

To get the hands-on exercises: cp /scratch/. tar

•Supercomputing Institute •for Advanced Computational Research

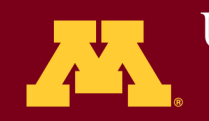

UNIVERSITY OF MINNESOTA Driven to Discover<sup>5M</sup>

To login to the gpu nodes, type one of the following

vglconnect gput02 vglconnect gput03 vglconnect gput04

To get the hands-on exercises: cp /scratch/. tar

•Supercomputing Institute •for Advanced Computational Research

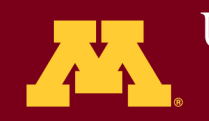

UNIVERSITY OF MINNESOTA Driven to Discover<sup>5M</sup>

Write a cuda program to implement a vector addition using one GPU and compare its results with CPU implementation.

Write a cuda program to implement a vector addition using 4 GPUs and compare its results with four CPU implementation

https://www.msi.umn.edu/tutorials/gpu

To login to the gpu nodes, type one of the following vglconnect -s gput02 or vglconnect –s gput03 or vglconnect –s gput04 To get the hands-on exercises: cp /scratch/wrkshp\_Feb19\_2013.tar . tar –xvf wrkshp\_Feb19\_2013.tar

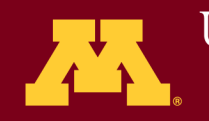

To compile: cd gpuwksp module load cuda make clean make

To run a job in the included cases C/bin/linux/release/deviceQuery

To run graphic simulation vglrun C/bin/linux/release/nbody -numdevices=N where N not exceeds 4

•Supercomputing Institute •for Advanced Computational Research

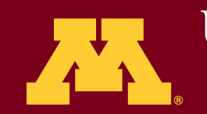

**UNIVERSITY OF MINNESOTA Driven to Discover**™